# 快速使用向导

Seaory S20 桌面型单面证卡打印机

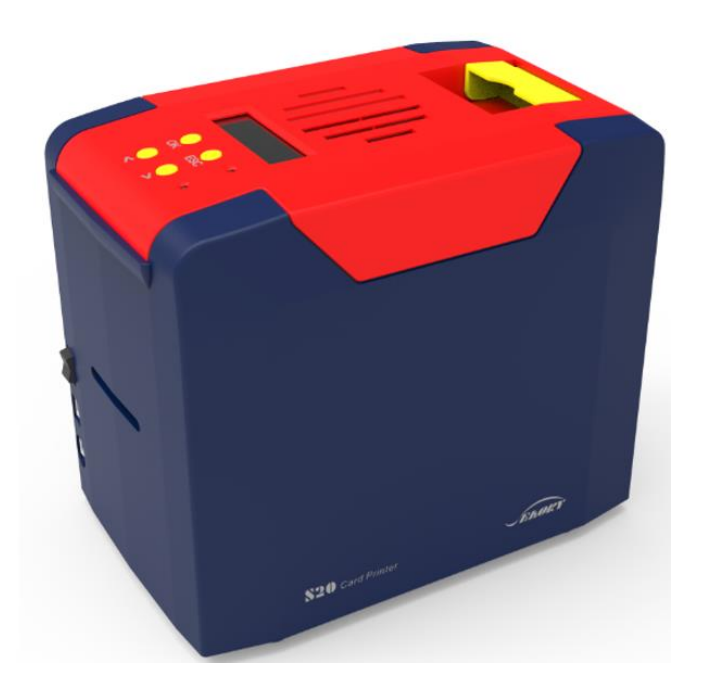

## 深圳市赛尔瑞科技有限公司

#### 一 开箱检查

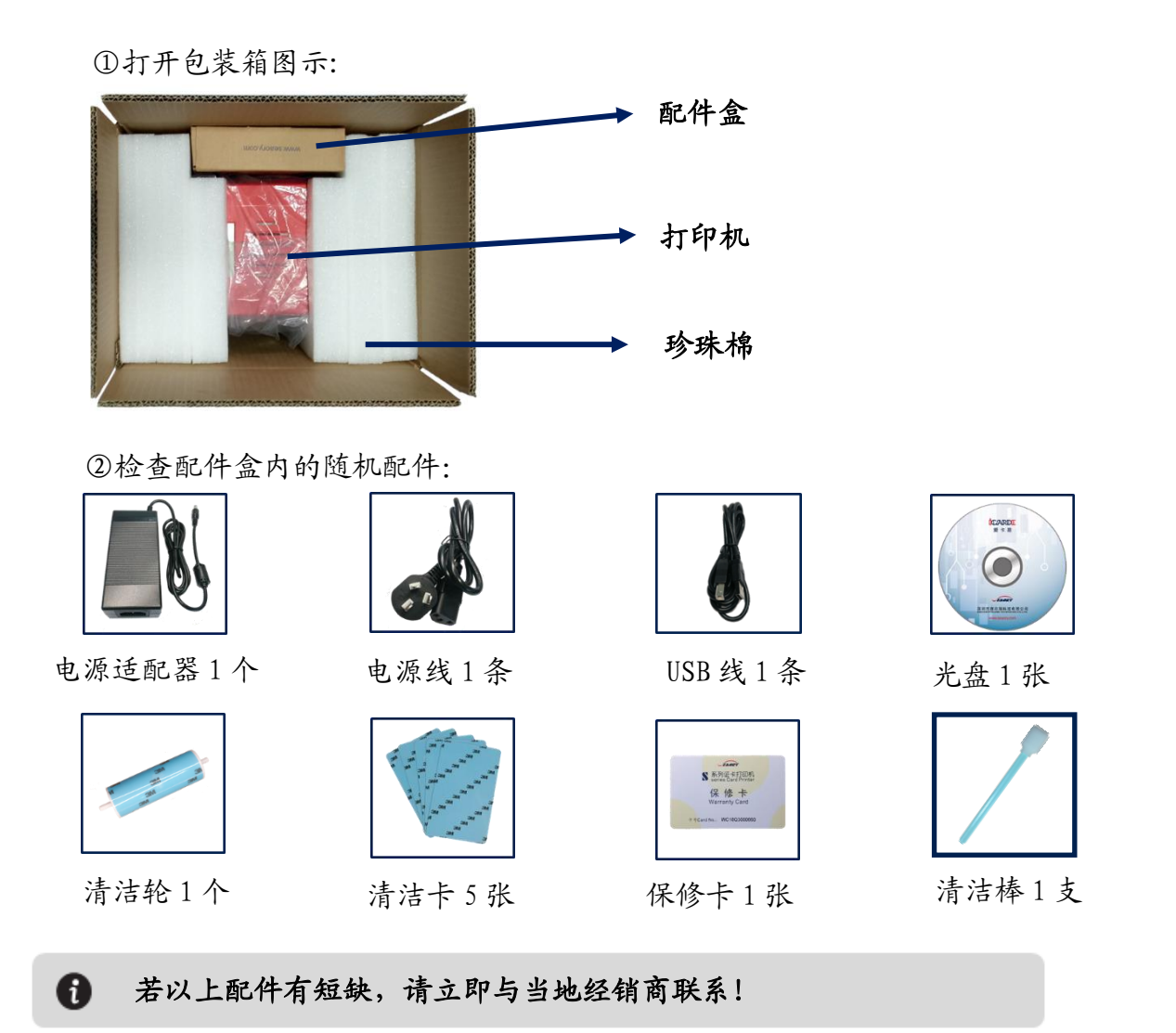

③证卡打印机主要结构外观介绍:

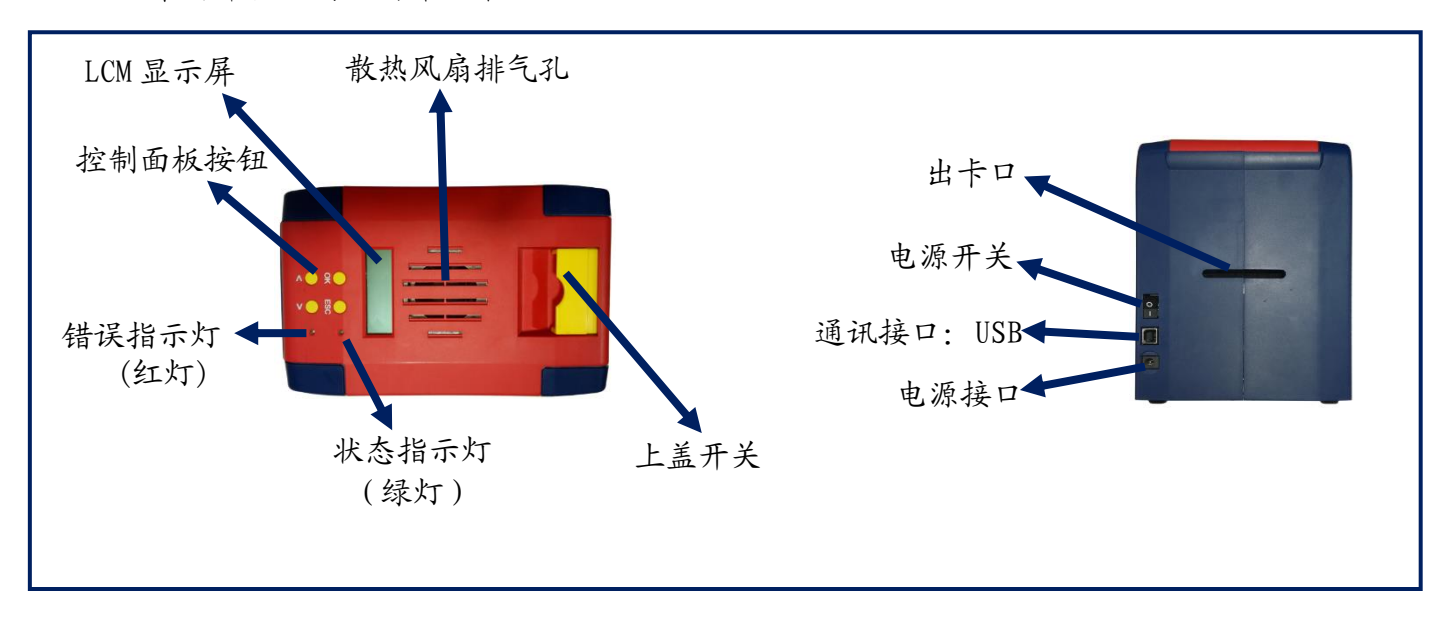

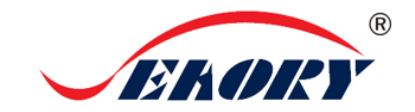

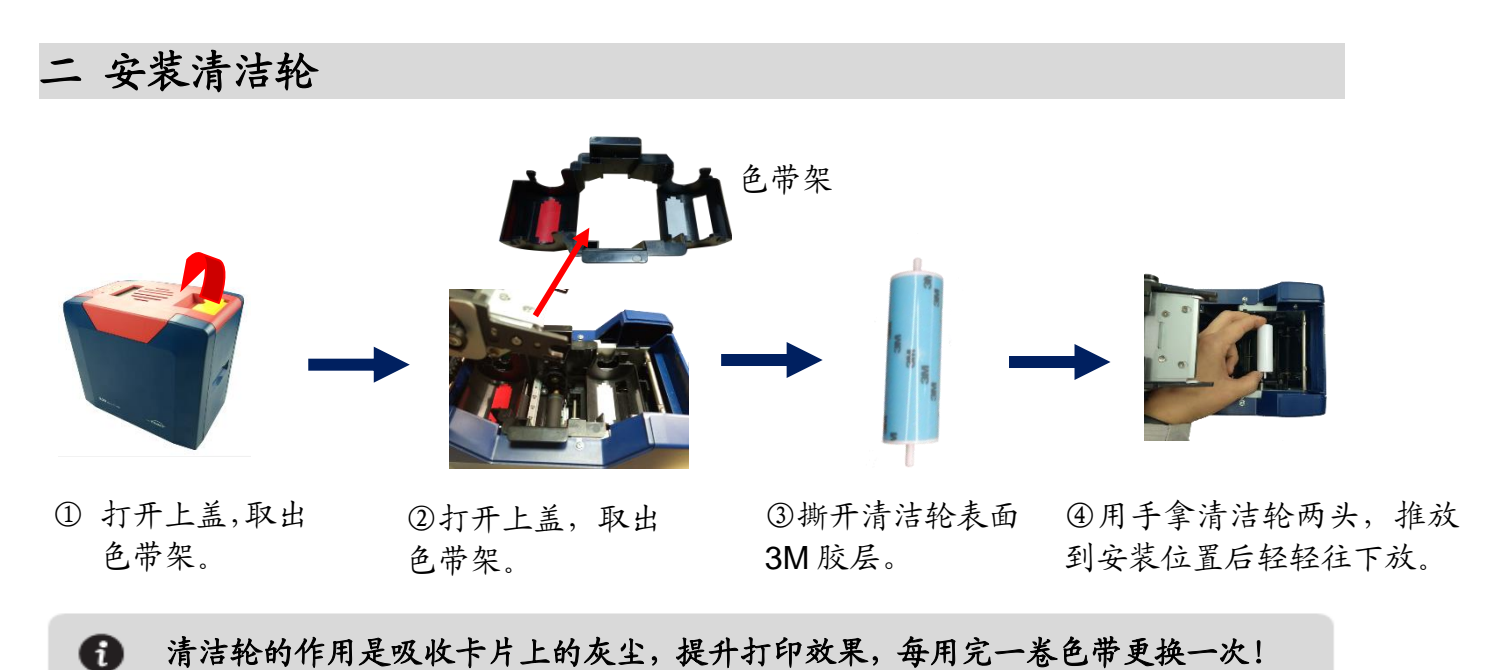

#### 注意事项:

为不干扰证卡打印机能正常工作,证卡打印机首次使用时,请按如下图取出证卡打印机内部的珍珠棉 (证卡打印机正常工作时不需要放置珍珠棉,详细操作步骤请查阅产品《使用说明书》)。

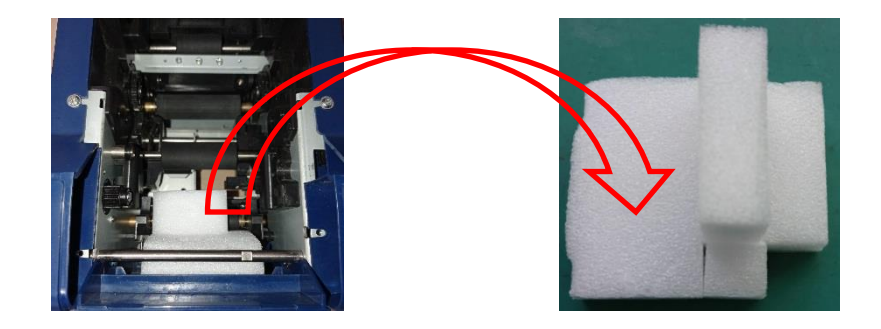

三 安装色带

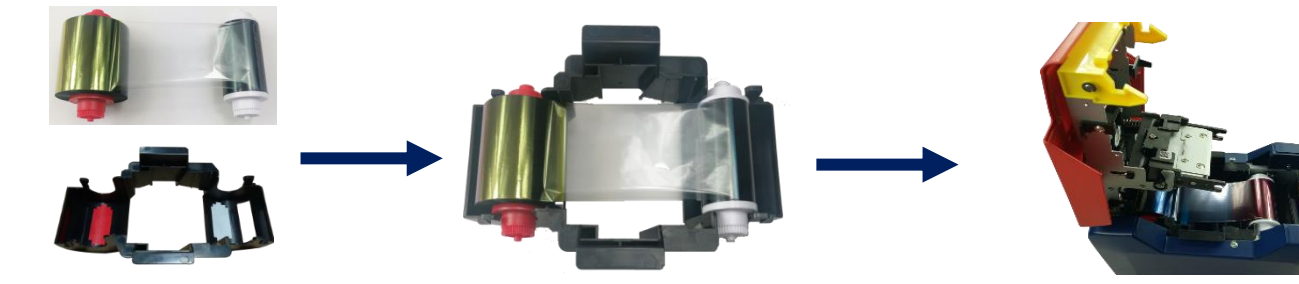

①打开证卡机上盖,取出 色带架。按颜色标识把色 带安装到色带架上。

 ②红色轴是供给端(未使用的) 白色轴是拾取端(已使用的)

③手提色带架把手,红颜色靠后 端出卡口方向,安装色带架。

■ 为保证打印机能正常使用,请使用飒瑞原厂色带。

卓越品质 完美服务 网址: [www.seaory.com](http://www.seaory.com/) 

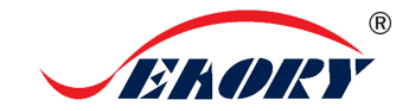

四 安装驱动程序

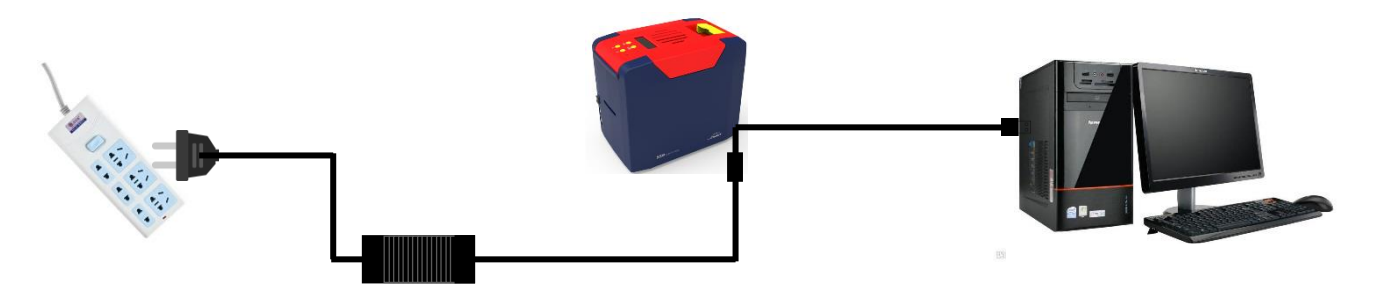

①电源适配器 24V 接头插入证卡机电源接 口,电源线与适配器连接好,再把电源线插 入市电插座。但先不要通电,驱动安装步骤 完成后再通电。

②把 USB 线方口接证卡机,扁口连接 到电脑的 USB 插口中。

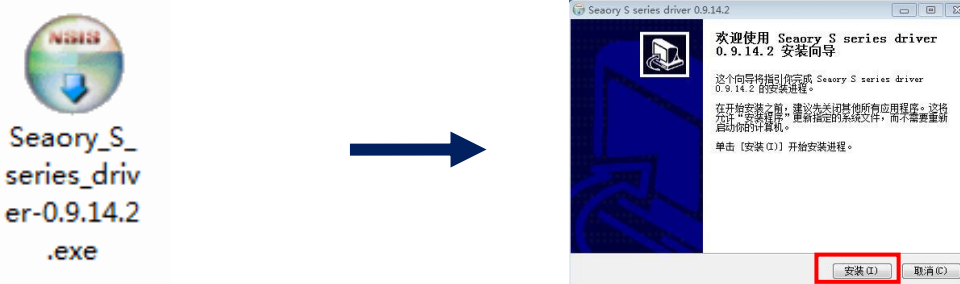

③使用光盘或在本公司官网下载此驱 动安装包,双击此驱动安装包。

④点击"安装"。

安装驱动之前,关闭杀毒软件、使用管理员权限安装。

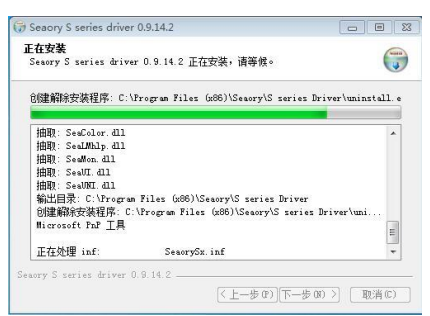

⑤安装等待中。 ⑥ 安装过程中,出现上图提示时,请勾选"始

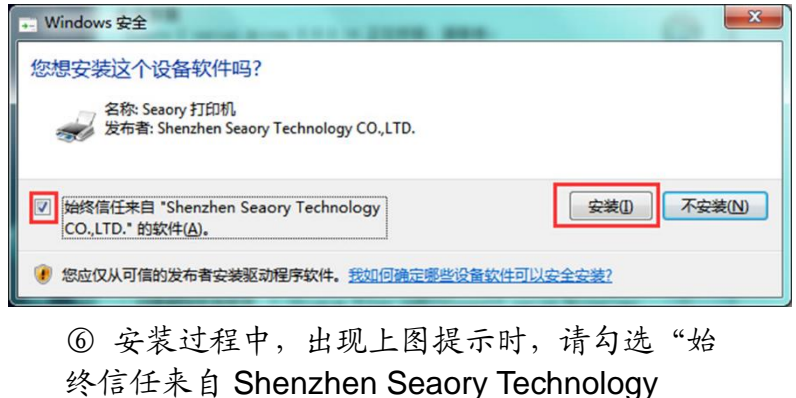

CO.,LTD.的软件",再点击"安装"。

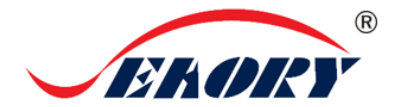

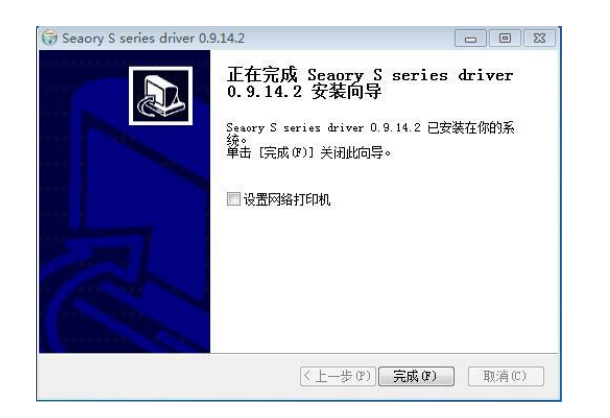

⑦ 等待一分钟时间,出现此页面,点击"完 成"。

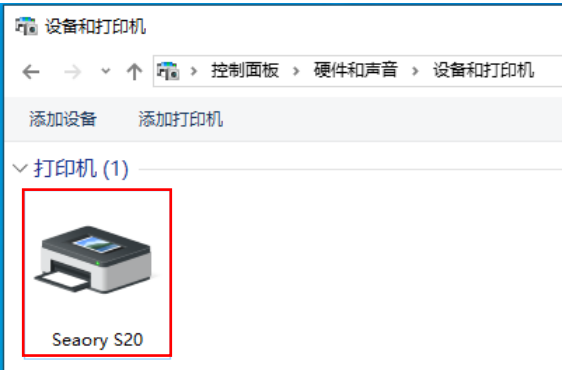

⑧ 打开证卡机电源开关,即开始自动安装证卡 机驱动。安装成功后,在"控制面板"中"硬 件和声音"的"设备和打印机"会有红框的 "Seaory S20"名称的打印机。

#### 五 驱动程序设置

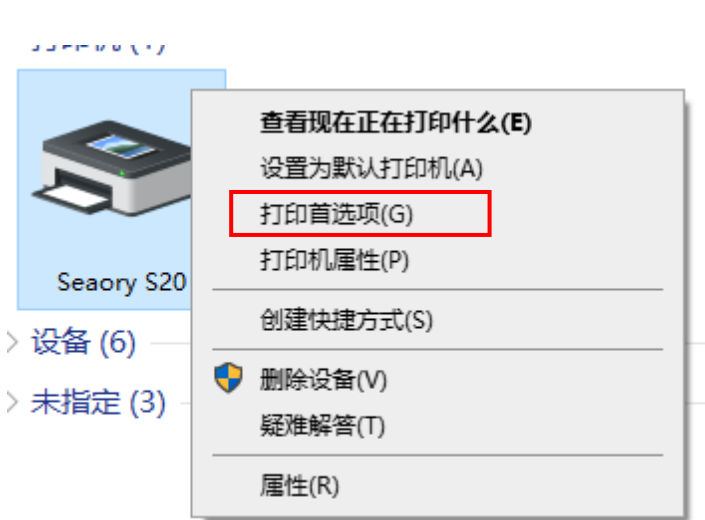

① 在"设备和打印机"右键点击"Seaory S20" 名称的打印机,选择"打印首选项"。

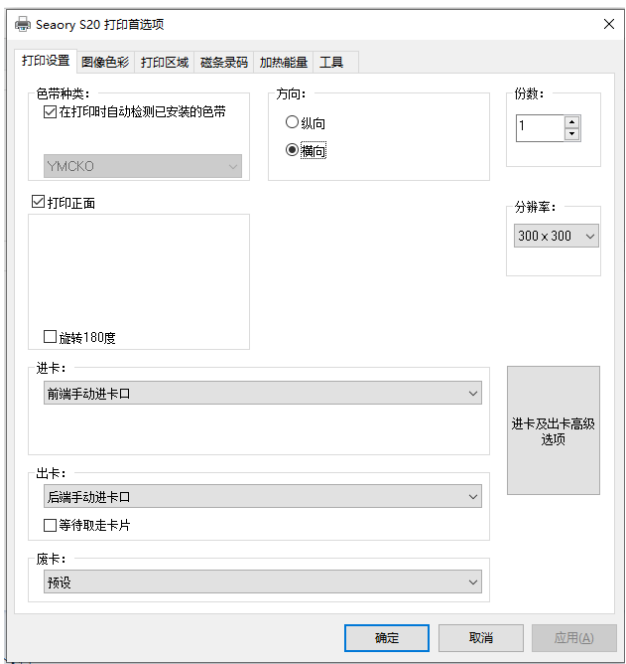

②进入打印机设置页面。

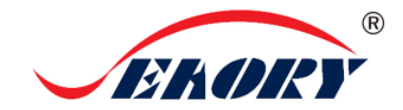

#### Seaory S20 快速使用向导

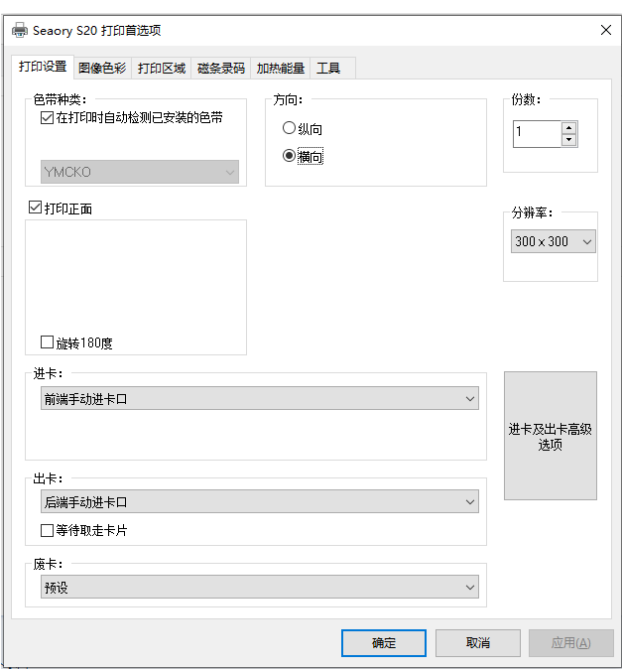

③此图为打印机默认设置页面。可根据不同需 求相应调整相关设置。详细设置请查阅使用说 明书。

### 六 放入卡片

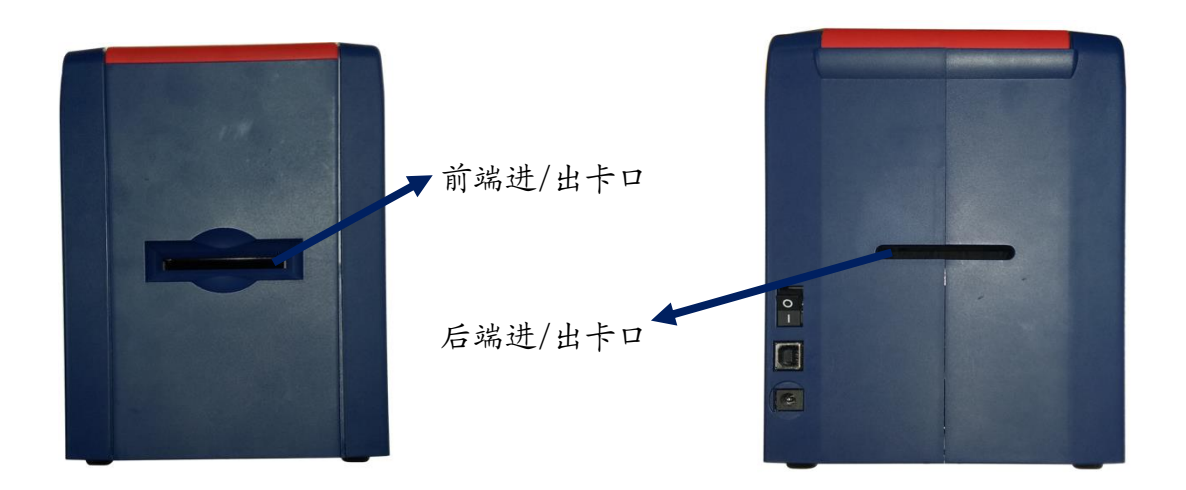

在打印机已就绪状态下,将卡片放入前端 进/出卡口或后端进/出卡口,机器侦测卡 片后自动进卡。

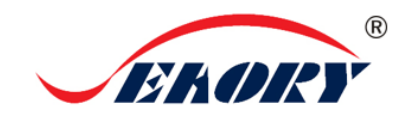

### 七 打印测试

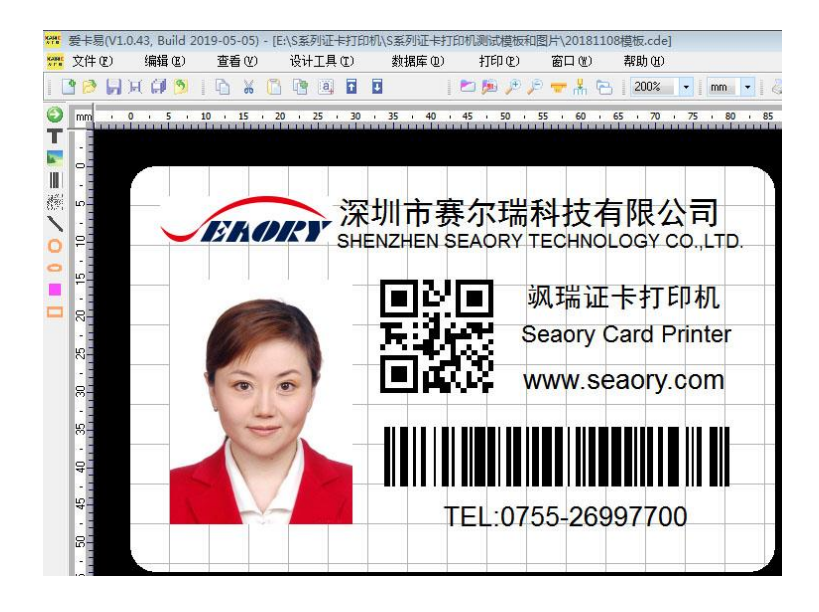

以上所述所有作业步骤完成后,可利用相关软件对此证卡打印机进行打印测试。也可以通过本公 司随机附赠的"爱卡易"制卡软件进行打印测试,详细操作请查阅 Seaory iCARDE 说明书。